# **BangerMenuDisk**

Andre´ Trettin

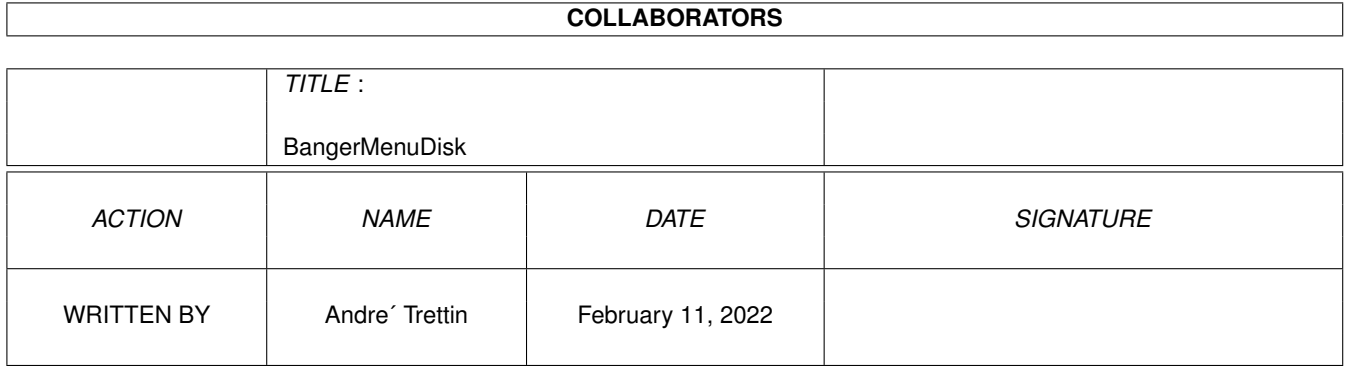

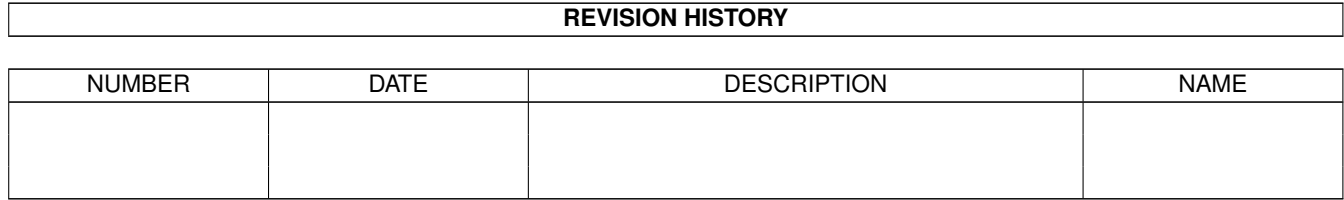

## **Contents**

#### 1 BangerMenuDisk [1](#page-3-0)

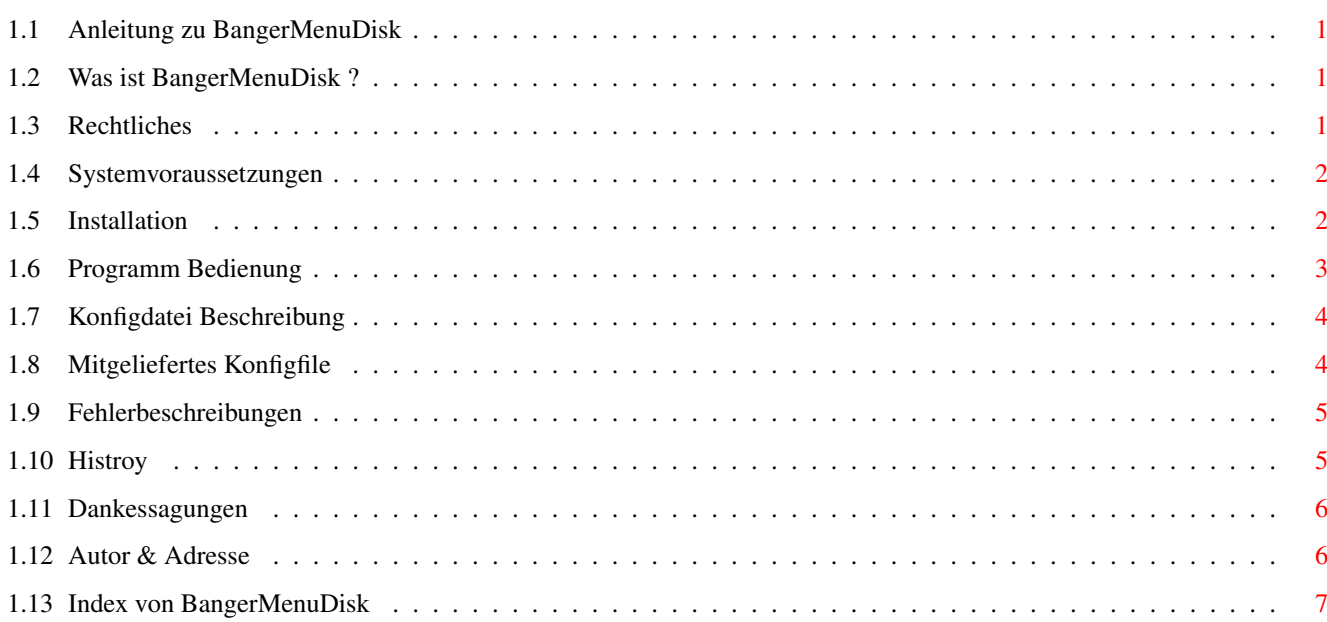

### <span id="page-3-0"></span>**Chapter 1**

### **BangerMenuDisk**

#### <span id="page-3-1"></span>**1.1 Anleitung zu BangerMenuDisk**

BangerMenuDisk

BangerMenuDisk 1.4 (20-Feb-96)

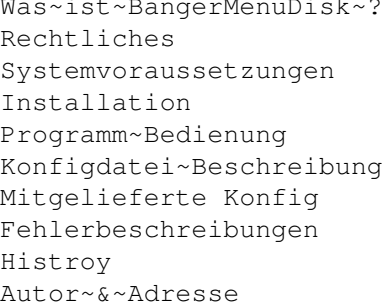

kurze Anleitung Rechtliches und Vertrieb Kickstarts und Libraries vorhanden ? Manuelles Installieren Ausführliche Bedienung des Programmes Wie Konfiguriere ich BangerMenuDisk genaueres Betrachten der Beispiel-Konfig Fehler ? Warum ? Versionsgeschichte Kontakt Möglichkeiten

#### <span id="page-3-2"></span>**1.2 Was ist BangerMenuDisk ?**

Was ist BangerMenuDisk ?

BangerMenuDisk ist ein Programm das eine graphische selektive~Auswahl beim Booten ermöglicht mit eigener Konfiguration. Beim Booten erscheint,~wenn die CAPS-LOCK-Taste gedrückt wurde, ein Fenster, in dem je nach~Konfiguration mehrere Gadgets mit Programmen (oder Batchdateien) angezeigt werden. Durch Auswahl eines dieser Gadgets wird dann das Programm oder das Skript~ausgeführt. Entscheidet man sich dann doch noch für den normalen Bootvorgang,~muß nicht erst wieder neu gebootet werden, sondern betätigt man statt dessen die~ESC- oder Q-Taste um das Programm abzubrechen.

#### <span id="page-3-3"></span>**1.3 Rechtliches**

Rechtliches

Es wird keine Garantie gegeben, daß das Programm 100%ig zuverlässig ist. Ihr benutzt dieses Programm auf eigene Gefahr. Der Autor kann auf keinen Fall für irgendwelche Schäden verantwortlich gemacht werden, die durch die Anwendung dieses Programmes entstehen.

Weiterhin darf das Programm und der Quelltext zu 'BangerMenuDisk' nicht zu kommerziellen Zwecken jeder Art verwendet werden. Programmpaket und die Dokumentation sollten ohne Veränderung weitergegeben werden. Ferner sollten \*KEINE\* Dateien hinzugenommen werden oder selbige verändert werden!

Der Quelltext ist völlig Public Domain und Giftware, aber es wäre nett, wenn mich der jeweilige Programmierer in einer kleinen Danksagung erwähnen würde. Auch wenn andere dieses Programm als Grundlage nehmen, um ein neues Programm zu programmieren, sollten diese sich mit mir in Verbindung setzen, damit wir unsere Aktivitäten koordinieren können.

Der Installer ist © bei Amiga Technologies (Division of ESCOM). MagicWB is Copyright ©1992-1994 Martin Huttenloher.

#### <span id="page-4-0"></span>**1.4 Systemvoraussetzungen**

Systemvoraussetzungen

Es wird für das Programm BangerMenuDisk Kickstart 2.04 oder höher benötigt. Die gadtools.library sollte im LIBS: Verzeichnis vorhanden sein. Die gadtools.library ist ab Kickstart 2.x standart.

#### <span id="page-4-1"></span>**1.5 Installation**

Installation

Bei der Disketten-Installation sollte das Programm BangerMenuDisk ins C-Verzeichnis und die Konfigdatei ins S-Verzeichnis kopiert werden. Bei Festplatten sollten alle Daten zum Programmpaket in ein bestimmtes Verzeichnis auf der Platte kopiert werden. (z.B. Work:Tools/BangerMenuDisk) Hier ist der oberste Teil der Orginal-Startup-Sequence.

; \$VER: startup-sequence 39.9 (9.8.92)

```
C:SetPatch QUIET
C:Version >NIL:
C:AddBuffers >NIL: DF0: 15
FailAt 21
```
C:MakeDir RAM:T RAM:Clipboards RAM:ENV RAM:ENV/Sys C:Copy >NIL: ENVARC: RAM:ENV ALL NOREQ

Resident >NIL: C:Assign PURE Resident >NIL: C:Execute PURE Assign >NIL: ENV: RAM:ENV Assign >NIL: T: RAM:T Assign >NIL: CLIPS: RAM:Clipboards Assign >NIL: REXX: S: Und hier ist die geänderte Startup-Sequence ; \$VER: startup-sequence 40.007 (4.8.95) FailAt 21 ;BangerMenuDisk gibt einen ←- Returncode ;10 zurück wenn etwas  $\leftrightarrow$ ausgewählt wurde. C:MakeDir RAM:T RAM:Clipboards RAM:ENV RAM:ENV/Sys ;Hier legen wir das T- ← Verzeichnis Assign >NIL: ENV: RAM:ENV ;im Ram an. Das ist wichtig ← wenn Assign >NIL: T: RAM:T ;BangerMenuDisk Skriptdateien ← ausführen soll Assign >NIL: CLIPS: RAM: Clipboards ; soll. <Pfad> BangerMenuDisk <Parameter> IF ERROR THEN ENDCLI ENDIF C:SetPatch QUIET C:Version >NIL:

C:AddBuffers >NIL: DF0: 15

Resident >NIL: C:Assign PURE Resident >NIL: C:Execute PURE

Assign >NIL: REXX: S:

#### <span id="page-5-0"></span>**1.6 Programm Bedienung**

Programm Bedienung

BangerMenuDisk kann nur aus der shell gestartet werden (Es ist gedacht, daß das BangerMenuDisk aus der Startup-Sequence ausgeführt wird). Wenn Sie das Menu bei jedem Starten sehen wollen, können Sie als Parameter Angabe NOKEY angeben. Dies ist vorteilhaft bei Disketten mit mehreren Programmen (oder Spielen). Wird BangerMenuDisk ohne Parameter aufgerufen, muß die CAPS-LOCK-Taste gedrückt sein, damit das Menu erscheint. Das hat den Grund, das die normale Startup-Sequence immer beim Booten ausgeführt wird, wenn die Taste nicht gedrückt wurde. Nur bei speziellen Anlässen erscheint das Menu und man kann dann das Programm oder das Startup-Skript mit der Maus wählen.

Für mausfaule User existiert die Möglichkeit, mit den Cursortasten

hoch oder runter die Gadgets zu markieren. Das Gadget wird mit der Return-Taste ausgewählt. Werden die Cursortasten links oder rechts benutzt wird entweder ganz am Anfang bzw. eine Spalte nach links (falls vorhanden) oder Ende bzw. eine Spalte nach rechts gesprungen. Das Programm wird mit dem Drücken des CLOSE-Gadgets des Fenster oder mit den Tasten ESC und Q abgebrochen. Dann wird die normale Startup-Sequence weiter fortgeführt.

#### <span id="page-6-0"></span>**1.7 Konfigdatei Beschreibung**

```
Konfigdatei Beschreibung
```
Die Konfigdatei muß immer BangerMenuDisk.Prefs heißen und wird dort, wo sich das Programm BangerMenuDisk befindet oder im S: Verzeichnis gesucht.

```
Beispiel: Programmname1
            Programmpfad1
            Programmname2
            Programmpfad2
            Programmname3
            Programmpfad3
            ·
            ·
```
·

siehe dazu auch die mitgelieferte Konfigdatei an. Die Konfigdatei braucht kein ENDE mehr seit Version 1.220! Der Programmname erscheint nachher im Gadget. Wobei der Pfad ein voran gestelltes Kommando wie RUN für Programme die sich nicht abkuppeln von der CLI und ein NEWSHELL für Skripts stehen muß (und sollte), damit alles richtig funktioniert. Je länger der Programmname ist desto länger werden die Gadgets. Es passen in eine Spalte 17 Gadgets und somit 17 Programmnamen. Es können je nach länge des Programmnamen bis zu 70 Gadgets dargestellt werden (und mehr).

#### <span id="page-6-1"></span>**1.8 Mitgeliefertes Konfigfile**

```
Mitgelieferte Konfig
CD32 1. Gadgetname
Newshell from HD1:Misc/BangerMenuDisk/Bat/CD32 der CD32 - Emulator zum ←-
  Booten von CD32-CD´s
ShapeShifter 2. Gadgetname
Newshell from HD1:Misc/BangerMenuDisk/Bat/ShapeShifter hier wird für den MAC- ←
  Emulator eine Batch-Datei abgearbeitet
Directory Opus 3. Gadgetname
Newshell from HD1:Misc/BangerMenuDisk/Bat/DOpus für DOpus wird auch eine ←-
  Batch-Datei ausgeführt
ADPro 4. Gadgetname
Newshell from HD1:Misc/BangerMenuDisk/Bat/ADPro ADPro braucht meist viel ←-
  Speicher
```

```
VT 2.76 5. Gadgetname
Newshell from HD1:Misc/BangerMenuDisk/Bat/VT2.76 gleich den Virenkiller ←
  starten damit kein Linkvirus im Speicher ist
Shell 6. Gadgetname
Newshell from HD1:Misc/BangerMenuDisk/Bat/Shell eine Shell für ←
  Programmierer von vorteil vielleicht
Seelenturm 7. Gadgetname
Newshell from HD1:Misc/BangerMenuDisk/Bat/Seelenturm für Spiele die viel ←-
  Speicher benötigen
```
#### <span id="page-7-0"></span>**1.9 Fehlerbeschreibungen**

Fehlerbeschreibungen

Returncodes:

10 = kein Fehler. Das Programm ist vollständig abgelaufen und hat ihr Programm ihrer Wahl gestartet. Dieser Returncode ist dazu da, damit die Startup-Sequence abgebrochen werden kann und ihre Batchdatei ausgeführt wird. 21 = kein Speicher 22 = konnte Library (oder Libraries) nicht öffnen (dos,intuition,gadtools) 23 = GetVisualInfo Fehler (Fenstergrafik Fehler) 24 = konnte File BangerMenuDisk.Prefs nicht öffnen 25 = bei der Gadgeterschaffung trat ein Fehler auf 26 = konnte Fenster nicht öffnen oder Task nicht finden 27 = Einstellungen sind Leer 28 = kein Speicher für die Einstellungen 29 = kein MsgPort 30 = konnte kein IORequest belegen 31 = konnte input.device nicht öffnen 32 = Parameter Angabe falsch

#### <span id="page-7-1"></span>**1.10 Histroy**

Versions verlauf

1.210 erste Version im Aminet

1.220 kein ENDE mehr zum Kennzeichen der Konfigdatei da in Defender als ENDE erkannt wurde. kleiner Bug im Screentitle

> Ein Anrufer aus Kanada sagte: BangerMenuDisk läuft nicht mit CROAK2 (Aminet/games/jump). Ich testete Croak2 von Workbench : Ergebnis kein Frosch da. Danach ohne Startup-Sequence : Ergebnis immer noch kein Frosch da (Spritefehler). So danach testete ich BangerMenuDisk. Wählte Shell aus und startete Croak2. Ergebnis nun war der Frosch da! Keine Ahnung warum!?!

- 1.235 Kleine Veränderung am Layout (bei mehreren Spalten)
- 1.4 unbenannt aus BangerMenu in BangerMenuDisk NOKEY Option Funktioniert nun. Spalten gelöst

Testcomputer: A4000/30 25Mhz FPU 82 14MB Kick3.1 SCSI+AT CyberVision 4MB A1200 28Mhz 6MB Kick3.0 AT

#### <span id="page-8-0"></span>**1.11 Dankessagungen**

Dankessagungen in Alphabetischer Reihenfolge

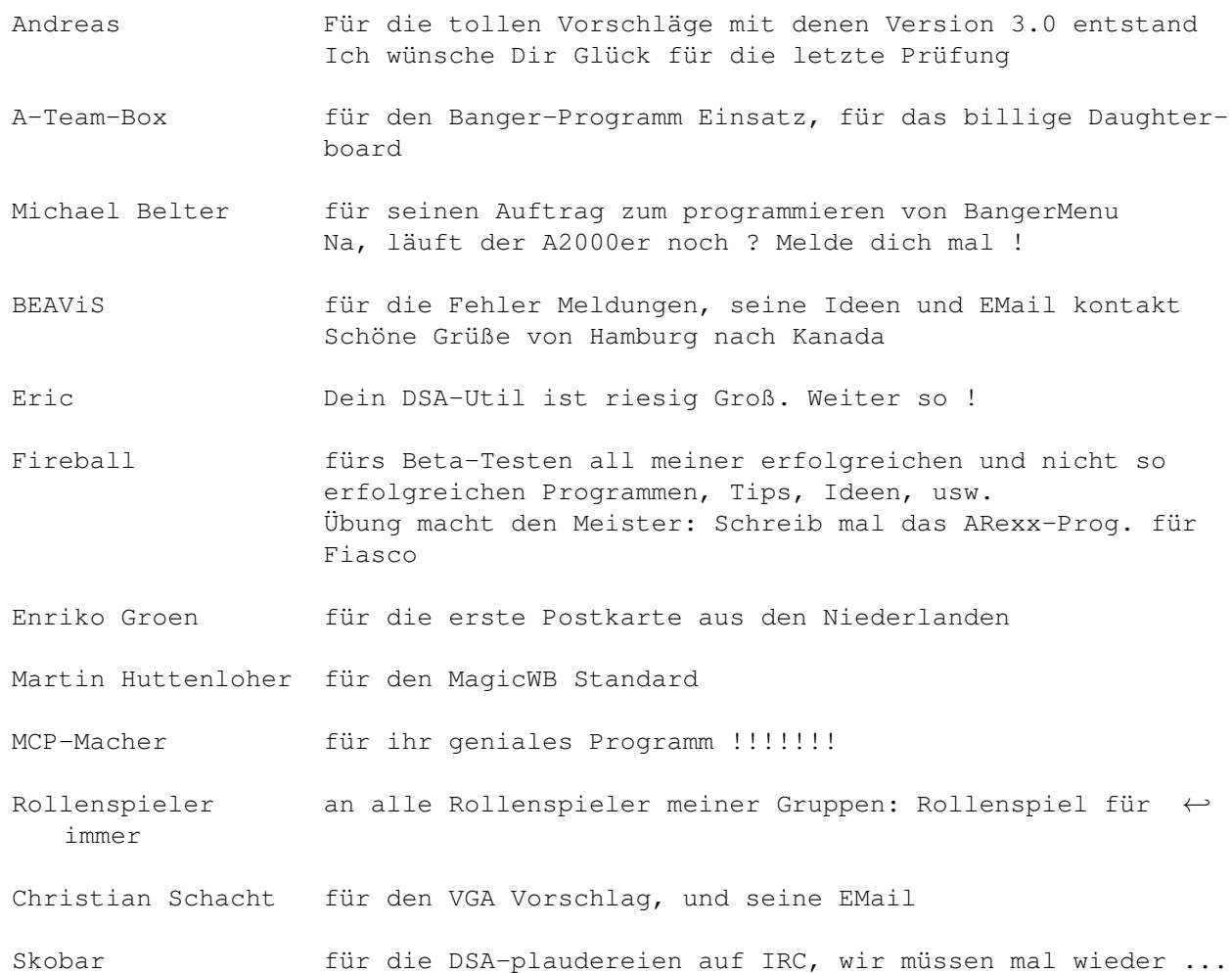

#### <span id="page-8-1"></span>**1.12 Autor & Adresse**

Autor & Addresse

Andre' Trettin Duwockskamp 33 21029 Hamburg Germany

040/7246861

EMail: tretti-a@rzbt.fh-hamburg.de !

Programm Werbung: BangerVersion 1.357 Aminet/util/misc schreibt die Versionnr. als Filekommentar

> BangerIsharIns Aminet/game/patch Installiert Ishar 1 auf Festplatte

BangerFileChc demnächst im Aminet In der Testphase ein FileCheckerprog. für die Mailbox mit Erkennung auf doppelt und fakes und etlichen Filetypen. --> BangerFileChecker Wer interesse hat und den FileChecker testen möchte kann mir ja eine EMail schicken. Die Englische Anleitung fehlt nur noch.

BangerDSA-KS Aminet/game/role Ist ein Kräutersuchprogramm für das Deutsche Rollenspiel DSA mit Kräuter Beschreibung.

BangerKommKurz Aminet/dev/asm kürzt Kommentare aus Assembler Sourcecode und den Includes für Assembler. Dadurch ist ein schnelleres Übersetzen möglich

#### <span id="page-9-0"></span>**1.13 Index von BangerMenuDisk**

Addresse Autor BangerMenuDisk.Prefs CAPS-Lock-Taste Close-Gadget Cusorsteuerung ESC-Taste Fehler Histroy Installation Installationskript Konfigdatei Q-Taste Startup-Sequence